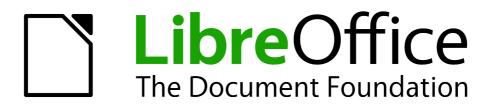

Calc Guide

Appendix A Keyboard Shortcuts

## Copyright

This document is Copyright © 2005–2013 by its contributors as listed below. You may distribute it and/or modify it under the terms of either the GNU General Public License (http://www.gnu.org/licenses/gpl.html), version 3 or later, or the Creative Commons Attribution License (http://creativecommons.org/licenses/by/3.0/), version 3.0 or later.

All trademarks within this guide belong to their legitimate owners.

## Contributors

Barbara Duprey Jean Hollis Weber Simon Brydon

## Feedback

Please direct any comments or suggestions about this document to: documentation@global.libreoffice.org

### Acknowledgments

This appendix is based on Appendix A of the *OpenOffice.org 3.3 Calc Guide*. The contributors to that appendix are:

Richard BarnesPeter KupferMagnus AdielssonSandeep Samuel Medikonda

Iain Roberts Jean Hollis Weber

#### Publication date and software version

Published 25 November 2013. Based on LibreOffice 4.1.2.

# Contents

| Copyright                             | 2 |
|---------------------------------------|---|
| Contributors                          |   |
| Feedback                              |   |
| Acknowledgments                       | 2 |
| Publication date and software version | 2 |
| Introduction                          | 4 |
| Note for Mac users                    | 4 |
| Navigation and selection shortcuts    | 4 |
| Function key shortcuts                | 6 |
| Arrow key shortcuts                   | 7 |
| Cell formatting shortcuts             | 7 |
| Pivot table shortcuts                 | 8 |
| Chart shortcuts                       | 9 |

## Introduction

You can use Calc without a pointing device such as a mouse or trackball, by using its built-in keyboard shortcuts.

LibreOffice has a general set of keyboard shortcuts, available in all components, and a componentspecific set directly related to the work of that component.

For help with LibreOffice's keyboard shortcuts or using LibreOffice with a keyboard only, search the Help supplied with LibreOffice (also available online at http://help.libreoffice.org) using the "shortcut" or "accessibility" keywords.

In addition to using the built-in keyboard shortcuts listed in this Appendix, you can define your own. See Chapter 14, Setting Up and Customizing Calc, for instructions.

Formatting and editing shortcuts are described in Chapter 2, Entering, Editing, and Formatting Data.

### **Note for Mac users**

Some keystrokes and menu items are different on a Mac from those used in Windows and Linux. The table below gives some common substitutions for the instructions in this chapter. For a more detailed list, see the application Help.

| Windows or Linux               | Mac equivalent            | Effect                                 |
|--------------------------------|---------------------------|----------------------------------------|
| Tools > Options menu selection | LibreOffice > Preferences | Access setup options                   |
| Right-click                    | Control+click             | Opens a context menu                   |
| Ctrl (Control)                 | 策 (Command)               | Used with other keys                   |
| F5                             | Shift+#+F5                | Opens the Navigator                    |
| F11                            | <b>ૠ+</b> <i>T</i>        | Opens the Styles and Formatting window |

## Navigation and selection shortcuts

| Table 1: Spreadsheet  | navigation shortcuts |
|-----------------------|----------------------|
| Table I. Spieausileel | navigation shortcuts |

| Shortcut Keys    | Effect                                                                                                    |
|------------------|----------------------------------------------------------------------------------------------------|
| Ctrl+Home        | Moves the cursor to the first cell in the sheet (cell A1).                                                                                                    |
| Ctrl+End         | Moves the cursor to the last cell on the sheet that contains data.                                                                                                    |
| Home             | Moves the cursor to the first cell of the current row.                                                                                                    |
| End              | Moves the cursor to the last cell of the current row in a column containing data.                                                                                                    |
| Ctrl+Left Arrow  | Moves the cursor to the left edge of the current data range. If the column to the left of the cell that contains the cursor is empty, the cursor moves to the next column to the left that contains data.    |
| Ctrl+Right Arrow | Moves the cursor to the right edge of the current data range. If the column to the right of the cell that contains the cursor is empty, the cursor moves to the next column to the right that contains data. |

| Shortcut Keys                      | Effect                                                                                                    |
|------------------------------------|----------------------------------------------------------------------------------------------------|
| Ctrl+Up Arrow                      | Moves the cursor to the top edge of the current data range. If the row above the cell that contains the cursor is empty, the cursor moves up to the next row that contains data.                                                    |
| Ctrl+Down Arrow                    | Moves the cursor to the bottom edge of the current data range. If the row below the cell that contains the cursor is empty, the cursor moves down to the next row that contains data.                                               |
| Ctrl+Shift+Arrow                   | Selects all cells containing data from the current cell to the end of the continuous range of data cells, in the direction of the arrow pressed. If used to select rows and columns together, a rectangular cell range is selected. |
| Ctrl+Page Up                       | Moves one sheet to the left. In the page preview it moves to the previous print page.                                                                                                    |
| Ctrl+Page Down                     | Moves one sheet to the right. In the page preview it moves to the next print page.                                                                                                    |
| Page Up                            | Moves the viewable rows up one screen.                                                                                                    |
| Page Down                          | Moves the viewable rows down one screen.                                                                                                    |
| Alt+Page Up                        | Moves the viewable columns one screen to the left.                                                                                                    |
| Alt+Page Down                      | Moves the viewable columns one screen to the right.                                                                                                    |
| Shift+Ctrl+Page Up                 | Adds the previous sheet to the current selection of sheets. If all the sheets in a spreadsheet are selected, this combination only selects the previous sheet. Makes the previous sheet the current sheet.                          |
| Shift+Ctrl+Page Down               | Adds the next sheet to the current selection of sheets. If all the sheets in a spreadsheet are selected, this combination only selects the next sheet. Makes the next sheet the current sheet.                                      |
| Ctrl+*                             | Selects the data range that contains the cursor. A range is a contiguous cell range that contains data and is bounded by empty rows and columns. The "*" key is the multiplication sign on the numeric key pad.                     |
| Ctrl+/                             | Selects the matrix formula range that contains the cursor. The " <i>I</i> " key is the division sign on the numeric key pad.                                                                                                    |
| <i>Enter</i> — in a selected range | By default, moves the cursor down one cell in a selected range. To specify the direction that the cursor moves, choose <b>Tools &gt; Options &gt;</b> LibreOffice Calc > General.                                                   |

# **Function key shortcuts**

| Shortcut Keys | Effect                                                                                                    |
|---------------|----------------------------------------------------------------------------------------------------|
| F1            | Displays the LibreOffice help browser. When the help browser is already open <i>F1</i> jumps to the main help page. |
| Shift+F1      | Displays context help.                                                                                              |
| Ctrl+F1       | Displays the comment that is attached to the current cell.                                                          |
|               |                                                                                                    |

#### Table 2: Function key shortcuts

| of the current cell. I<br>minimize button, the<br>Press F2 again to sCtrl+F2Opens the FunctionShift+Ctrl+F2Moves the cursor to<br>current cell. | bde and places the cursor at the end of the contents<br>f the cursor is in an input box in a dialog that has a<br>e dialog is hidden and the input box remains visible.<br>show the whole dialog.<br>In Wizard.<br>In the input line where you can enter a formula for the<br>Names dialog.<br>Jpper Initials, UPPER and lower cases modes. |
|----------------------------------------------------------------------------------------------------|----------------------------------------------------------------------------------------------------|
| Shift+Ctrl+F2 Moves the cursor to current cell.                                                                                                 | the input line where you can enter a formula for the <i>Names</i> dialog.                                                                                                    |
| current cell.                                                                                                    | Names dialog.                                                                                                    |
| Ctrl F2 Onene the Marrie                                                                                                    |                                                                                                    |
| Ctrl+F3 Opens the Manage                                                                                                    | Jpper Initials, UPPER and lower cases modes.                                                                                                    |
| Shift+F3 Switches between U                                                                                                    |                                                                                                    |
| F4 Shows or hides the                                                                                                    | Database Sources pane.                                                                                                    |
| Shift+F4 Rearranges the rela<br>\$A1, A\$1) in the inp                                                                                          | ative or absolute references (for example, A1, \$A\$1,<br>out field.                                                                                                    |
| <i>F5</i> Shows or hides the                                                                                                    | Navigator.                                                                                                    |
| Shift+F5 Traces dependents                                                                                                    |                                                                                                    |
| Shift+Ctrl+F5 Moves the cursor to                                                                                                    | the Name box.                                                                                                    |
| F7 Checks spelling in t                                                                                                    | he current sheet.                                                                                                    |
| Ctrl+F7 Opens the Thesaur                                                                                                    | us if the current cell contains text.                                                                                                    |
| Shift+F7 Traces precedents.                                                                                                    |                                                                                                    |
| mode, you can use                                                                                                    | he <i>standard</i> and <i>extended</i> selection modes. In this the arrow keys to extend the selection. You can also to extend the selection.                                                                                                    |
|                                                                                                    | he s <i>tandard</i> and <i>add</i> selection modes. In this mode, individual cells to a range.                                                                                                    |
|                                                                                                    | taining numeric values (not text) blue, and formulas<br>een, or stop this highlight.                                                                                                    |
| F9 Recalculates all of t                                                                                                    | he formulas in the sheet.                                                                                                    |
| Ctrl+F9 Updates the selecte                                                                                                    | ed chart.                                                                                                    |
|                                                                                                    | nd Formatting window where you can apply a he contents of the cell or to the current sheet.                                                                                                    |
| <i>F12</i> Groups the selected                                                                                                    | d data range.                                                                                                    |
| Ctrl+F12 Ungroups the select                                                                                                    | ted data range.                                                                                                    |

# Arrow key shortcuts

#### Table 3. Arrow key shortcuts

| Shortcut Keys  | Effect                               |
|----------------|--------------------------------------|
| Alt+Down Arrow | Increases the height of current row. |
| Alt+Up Arrow   | Decreases the height of current row. |

| Shortcut Keys                               | Effect                                                                                                    |
|---------------------------------------------|----------------------------------------------------------------------------------------------------|
| Alt+Shift+Arrow Key                         | Optimizes the column width or row height based on the current cell.                                                                                                    |
| <i>Alt+Arrow Key</i> – on a selected object | Moves with one pixel a selected object (chart, image, drawing, form control) towards the pressed arrow (a pressed arrow without <i>Alt</i> will move it less accurately). |

## **Cell formatting shortcuts**

*Ctrl+1* opens the Format Cells dialog.

| Note | The shortcuts listed in Table Table 4 do not work under any Linux desktop tested. If you would like to have the functionality described in this table, you must create custom key sequences as explained in Chapter 14, Setting Up and Customizing Calc. |
|------|----------------------------------------------------------------------------------------------------|
| Note | The shortcut keys shown in Table Table 4 <b>do not</b> use the number keys on the number pad. They use the number keys above the letter keys on the main keyboard.                                                                                       |

#### Table 4: Cell formatting shortcut keys

| Shortcut Keys | Effect                                          |
|---------------|-------------------------------------------------|
| Ctrl+Shift+1  | Two decimal places, thousands separator         |
| Ctrl+Shift+2  | Standard exponential format                     |
| Ctrl+Shift+3  | Standard date format                            |
| Ctrl+Shift+4  | Standard currency format                        |
| Ctrl+Shift+5  | Standard percentage format (two decimal places) |
| Ctrl+Shift+6  | Standard format                                 |

# **Pivot table shortcuts**

| Shortcut Keys    | Effect                                                                            |
|------------------|-----------------------------------------------------------------------------------|
| Tab              | Changes the focus by moving forward through the areas and buttons of the dialog.  |
| Shift+Tab        | Changes the focus by moving backward through the areas and buttons of the dialog. |
| Up arrow         | Moves the focus up one item in the current dialog area.                           |
| Down arrow       | Moves the focus down one item in the current dialog area.                         |
| Left arrow       | Moves the focus one item to the left in the current dialog area.                  |
| Right arrow      | Moves the focus one item to the right in the current dialog area.                 |
| Home             | Selects the first field in the current layout area.                               |
| End              | Selects the last field in the current layout area.                                |
| Alt+R            | Copies or moves the current field into the "Row" area.                            |
| Alt+C            | Copies or moves the current field into the "Column" area.                         |
| Alt+D            | Copies or moves the current field into the "Data" area.                           |
| Ctrl+Up Arrow    | Moves the current field up one place.                                             |
| Ctrl+Down Arrow  | Moves the current field down one place.                                           |
| Ctrl+Left Arrow  | Moves the current field one place to the left.                                    |
| Ctrl+Right Arrow | Moves the current field one place to the right.                                   |
| Ctrl+Home        | Moves the current field to the first place.                                       |
| Ctrl+End         | Move the current field to the last place.                                         |
| Alt+O            | Displays the options for the current field.                                       |
| Delete           | Removes the current field from the area.                                          |

| Table 5: Pivot table shortcut keys |
|------------------------------------|
|------------------------------------|

# **Chart shortcuts**

| Shortcut Keys            | Effect                                                                             |
|--------------------------|------------------------------------------------------------------------------------|
| Tab                      | Selects next object.                                                               |
| Shift+Tab                | Selects previous object.                                                           |
| Home                     | Selects first object.                                                              |
| End                      | Selects last object.                                                               |
| Esc                      | Cancels selection.                                                                 |
| Arrow keys               | Moves the object in the direction of the arrow.                                    |
| Arrow keys in pie charts | Moves the selected pie segment in the direction of the arrow.                      |
| F2 in titles             | Enters text input mode.                                                            |
| F3                       | Opens group so you can edit the individual components (in legend and data series). |
| Ctrl+F3                  | Exits group (in legend and data series).                                           |
| +/                       | Enlarges or reduces the chart.                                                     |
| +/- in pie charts        | Moves the selected pie segment off or into the pie chart.                          |